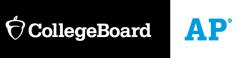

# 2020 AP® Testing Guide

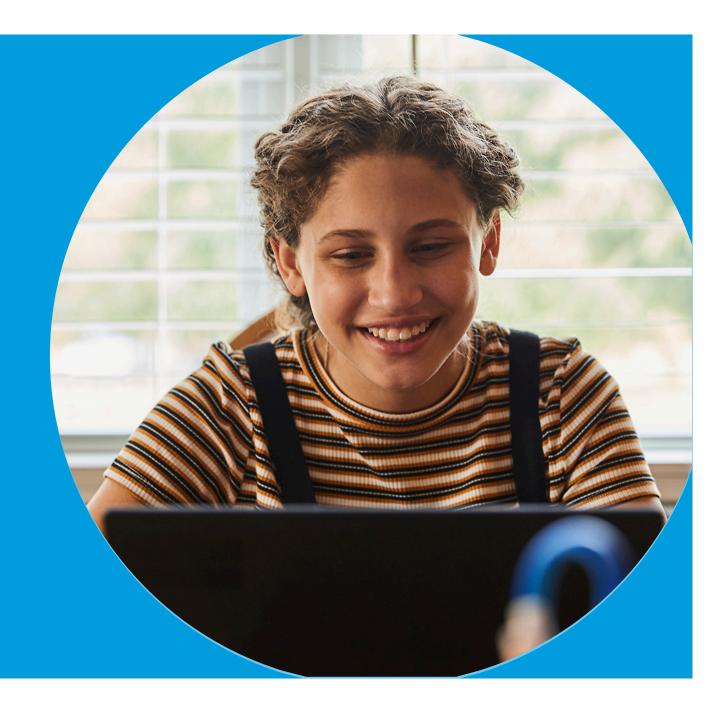

## Summary of Resources for AP 2020 Testing-available at cb.org/ap2020

- This Testing Guide.
- 2. An Exam Day Checklist each student should complete in advance of each AP Exam they take.
- Required Documents that students should print or download for specific exams.
- 4. Testing Demo (available May 4) each student should use before testing; if students can't access this demo, they'll be unable to access the actual test without completing the troubleshooting steps on slide 51.
- 5. AP world language and culture exams page for students taking these exams, with additional important details.
- Detailed FAQs, linked from the main FAQs page.

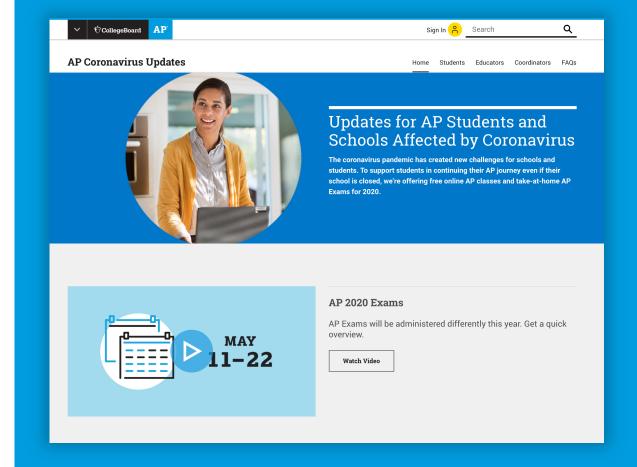

#### What's in This Guide

About Your AP Exam E-Ticket

Your entry key to the exam.

2 Five Steps to Take Before Exam Day
Key steps to take to get ready for exams.

3 Exam Day
Tips for successfully completing your online AP Exams.

Exam Scores, Credit, and Placement

Learn when scores will be released and how widespread college support is.

## 1

# About Your AP Exam E-Ticket

#### You Need an AP Exam E-Ticket to Test

- You'll receive your e-ticket by email <u>two days before</u> each test. On exam day, you'll need this e-ticket to check in to your exam.
  - You'll get a unique ticket for each exam you're registered for.
  - You can also access your e-ticket in your student account on My AP (myap.collegeboard.org).
- Each e-ticket is personalized for YOU and isn't transferrable.
- DON'T SHARE your e-ticket with anyone—you could lose your chance to test.
- The AP Program can't accept any additional exam registrations for this year's online, at-home exams.
- Make sure to save your May e-ticket email in case you need to request a makeup exam.

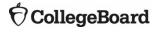

**⇔**CollegeBoard

AP

#### Your AP Biology Exam E-Ticket

Hi, Student,

Your AP Biology Exam is several days from now.

Student Name

AP ID:

AP Subject, Date

Time: Your Local Equivalent of Time p.m.

Eastern Daylight Time Find your local time

Go to Exam

Ticket will activate 30 mins before your exam.

#### Your E-ticket will be valid for the May Exam Schedule

- All registered students have been scheduled for these May dates, whether or not they were originally registered for regular or late-testing exams.
- Unless there's a significant conflict, students should test in May so they have the June dates as a backup if they have any disruptions.
- If you can't test on one of these dates, don't use your e-ticket for that exam you'll automatically receive a different e-ticket for makeup testing in June.

| Exam Start Times  Local times may vary depending on a student's geographic location. | Hawaii Time: 6 a.m. Alaska Time: 8 a.m. Pacific Time: 9 a.m. Mountain Time: 10 a.m. Central Time: 11 a.m. Eastern Time: 12 p.m. Greenwich Mean Time: 4 p.m. | Hawaii Time: 8 a.m. Alaska Time: 10 a.m. Pacific Time: 11 a.m. Mountain Time: 12 p.m. Central Time: 1 p.m. Eastern Time: 2 p.m. Greenwich Mean Time: 6 p.m. | Hawaii Time: 10 a.m. Alaska Time: 12 p.m. Pacific Time: 1 p.m. Mountain Time: 2 p.m. Central Time: 3 p.m. Eastern Time: 4 p.m. Greenwich Mean Time: 8 p.m. |
|--------------------------------------------------------------------------------------|----------------------------------------------------------------------------------------------------|----------------------------------------------------------------------------------------------------|----------------------------------------------------------------------------------------------------|
| Primary                                                                              |                                                                                                    |                                                                                                    |                                                                                                    |
| Mon., May 11                                                                         | Physics C: Mechanics                                                                                                    | Physics C: Electricity and Magnetism                                                                                                    | United States Government and Politics                                                                                                    |
| Tues., May 12                                                                        | Latin                                                                                                    | Calculus AB Calculus BC Human Geography                                                                                                    |                                                                                                    |
| Wed., May 13                                                                         | Physics 2: Algebra-Based                                                                                                    | English Literature and Composition                                                                                                    | European History                                                                                                    |
| Thurs., May 14                                                                       | Spanish Literature and Culture                                                                                                    | Chemistry                                                                                                    | Physics 1: Algebra-Based                                                                                                    |
| Fri., May 15                                                                         | Art History United States History                                                                                                    |                                                                                                    | Computer Science A                                                                                                    |
| Mon., May 18                                                                         | Chinese Language and Culture                                                                                                    | Biology                                                                                                    | Environmental Science                                                                                                    |
| Tues., May 19                                                                        | Music Theory                                                                                                    | Psychology                                                                                                    | Japanese Language and Culture<br>Italian Language and Culture                                                                                              |
| Wed., May 20                                                                         | German Language and Culture                                                                                                    | English Language and Composition                                                                                                    | Microeconomics                                                                                                    |
| Thurs., May 21                                                                       | French Language and Culture                                                                                                    | World History: Modern Macroeconomics                                                                                                    |                                                                                                    |
| Fri., May 22                                                                         | Comparative Government and Politics                                                                                                    | Statistics                                                                                                    | Spanish Language and Culture                                                                                                    |

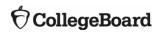

#### All Exams Offer a June Makeup Date

- Reminder: If you have a conflict in May and don't use your May e-ticket, you'll automatically receive a June e-ticket for that exam.
- You'll also be able to request an e-ticket for June makeup dates if you have any disruption during your May exam.
- You'll receive your makeup e-ticket two days before your exam.
- There are more exam conflicts in June, and no additional scheduled makeup dates after June 1 - 5, so test in May unless it's not possible to do so.

| Exam Start Times  Local times may vary depending on a student's geographic location. | Hawaii Time: 6 a.m. Alaska Time: 8 a.m. Pacific Time: 9 a.m. Mountain Time: 10 a.m. Central Time: 11 a.m. Eastern Time: 12 p.m. Greenwich Mean Time: 4 p.m. | Hawaii Time: 8 a.m. Alaska Time: 10 a.m. Pacific Time: 11 a.m. Mountain Time: 12 p.m. Central Time: 1 p.m. Eastern Time: 2 p.m. Greenwich Mean Time: 6 p.m. | Hawaii Time: 10 a.m. Alaska Time: 12 p.m. Pacific Time: 1 p.m. Mountain Time: 2 p.m. Central Time: 3 p.m. Eastern Time: 4 p.m. Greenwich Mean Time: 8 p.m. |
|--------------------------------------------------------------------------------------|----------------------------------------------------------------------------------------------------|----------------------------------------------------------------------------------------------------|----------------------------------------------------------------------------------------------------|
| Makeup                                                                               |                                                                                                    |                                                                                                    |                                                                                                    |
| Mon., June 1                                                                         | United States Government and Politics Physics C: Mechanics                                                                                                  | Human Geography<br>Physics C: Electricity and Magnetism                                                                                                    | Calculus AB<br>Calculus BC<br>Latin                                                                                                    |
| Tues., June 2                                                                        | English Literature and Composition Spanish Literature and Culture                                                                                           | Physics 1: Algebra-Based<br>European History                                                                                                    | Chemistry<br>Physics 2: Algebra-Based                                                                                                    |
| Wed., June 3                                                                         | United States History<br>Chinese Language and Culture                                                                                                    | Environmental Science<br>Computer Science A                                                                                                    | Biology<br>Art History                                                                                                    |
| Thurs., June 4                                                                       | World History: Modern<br>Macroeconomics                                                                                                    | Spanish Language and Culture<br>Comparative Government and Politics                                                                                         | Statistics<br>French Language and Culture                                                                                                    |
| Fri., June 5                                                                         | English Language and Composition German Language and Culture  German Language and Culture  Microeconomics                                                   |                                                                                                    | Psychology<br>Music Theory                                                                                                    |

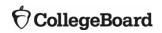

#### Reminders About the Exam Schedule

- Each subject's exam will be taken simultaneously worldwide. Your AP teacher or coordinator will help you identify your local testing time.
- Students taking Art and Design:
   2D, 3D, or Drawing, Computer Science Principles, Research, and/or Seminar won't take online exams.

   Portfolio submissions are due May 26, 11:59 p.m. Eastern Daylight Time.

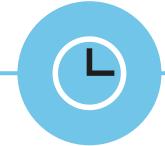

Online exams start at **your local equivalent** of 12 p.m., 2 p.m., or 4 p.m. Eastern Daylight Time.

You must calculate the start time for YOUR time zone.

For example, here are the Monday, May 18, AP Biology Exam local start times for students in three different time zones:

| Los Angeles | New York<br>(Eastern Daylight Time) | Madrid |
|-------------|-------------------------------------|--------|
| 11 a.m.     | 2 p.m.                              | 8 p.m. |

## What to Expect on This Year's Exams

- It won't be more difficult to earn a 3, 4, or 5 this year. Even if an exam question seems more difficult to you than you expected, don't worry—difficult questions require fewer points to earn 3s, 4s, and 5s than easier questions require. So this year's scores will be very similar to prior years' scores. Just stay calm, read each part of the question, and simply show what you know and can do within the time you have.
- AP Exams are never graded on a curve—and this year's exams are no different. You're not competing against any other students. There's no maximum or minimum number of students who can receive a specific score. All students who earn the required points will get scores of 3, 4, or 5 this year.
- Don't worry if you don't complete all parts of the question before
  you need to attach and submit your response. To give students as
  many different chances to demonstrate what they know as possible,
  a question may have more parts than can be answered in the
  allowed time. You don't need to complete the entire question to get
  a score of 5, but you do need to submit whatever work you've done.

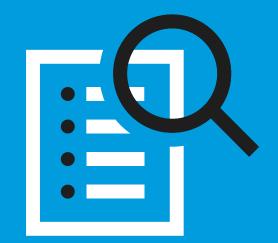

## You're an AP student—you're a resilient problem solver.

Remember that if you see part of a question that feels unfamiliar to you, stick with it. It may be asking you to use your knowledge and skills to analyze a new situation. So stay calm and look for ways to apply what you know to whatever you see on the exam.

## What to Expect on This Year's Exams

Because creating a good testing environment at home is a challenge for some students, the exam is much shorter this year.

In a year when the exam provides you with fewer questions than usual to show the extent of what you learned this year, we want to ensure you have a fair opportunity to show what you know and earn college credit.

So AP teachers will have the chance to review your score and your exam responses this summer. If you don't receive a score of 3 or higher and your teacher is convinced you should have, your teacher will be able to engage with the AP Program's college faculty partners to review and confirm your score, ensuring it's fair and appropriate.

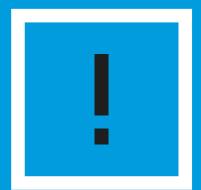

If you don't get a score of 3 or higher because of the shorter exam format, your teacher will be able to request a review and confirmation of your score.

The exam questions are viewed by students in a web browser, like Chrome. Students type or write their responses outside that browser. They then choose from three options to submit responses:

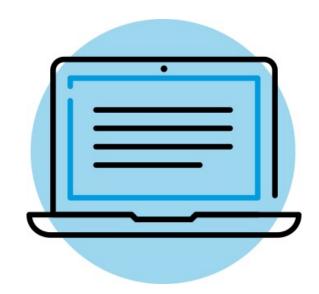

Copy and paste a typed response.

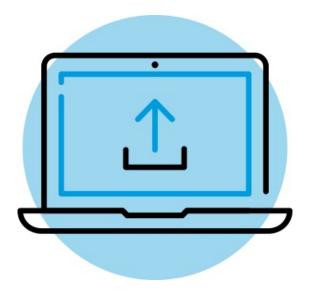

Attach a typed response.

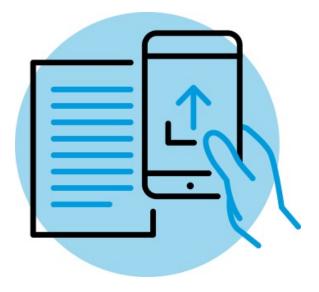

Attach one or more photos of a handwritten response.

Music theory and world language and culture exams have specific requirements on slides 15-16.

## Option 1: Copy-and-paste a typed response, and then click **Submit**

#### Best device to use: laptop or desktop computer

- Type your response in Google Docs, Microsoft Word, Notes, or a similar application. Don't include images. Save your work often.
- Type your AP ID and initials at the top of the response.
- When the timer has 5 minutes remaining, copy-and-paste your response into the space indicated, and click Submit.

#### Exam day setup: side-by-side windows

- Window 1 Chrome, Firefox, Safari, or Edge in which the exam question(s) will appear after you click on your eticket.
  - Displays test question(s)
  - Displays timer
  - Use to paste and submit typed response
- Window 2 Where you type your document: a Google Doc, Microsoft Word, Notes, etc.

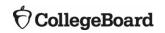

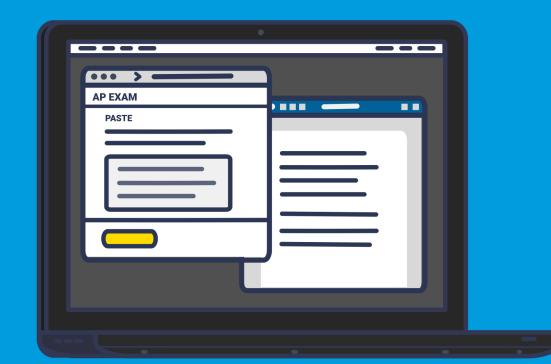

## Option 2: Attach a document and then click "Submit"

#### Best device to use: laptop or desktop computer

- Type your response in Google Docs, Microsoft Word, Notes, or a similar application. Don't include images. Save your work often.
- Save your document in one of these accepted file formats: .doc, .docx, .pdf, .txt, .odt
- Type your AP ID and initials at the top of the response.
- When the timer has 5 minutes remaining, attach your response and click Submit.
- If your exam has two questions, you must create, save, attach, and submit two separate documents, one for each question.

#### Exam day setup: side-by-side windows

- Window 1 Chrome, Firefox, Safari or Edge in which the exam question(s) will appear after you click on your e-ticket.
  - Displays test question(s)
  - Displays timer
  - Use to attach and submit text file
- Window 2 Where you type your document: a Google Doc, Microsoft Word, or Notes

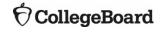

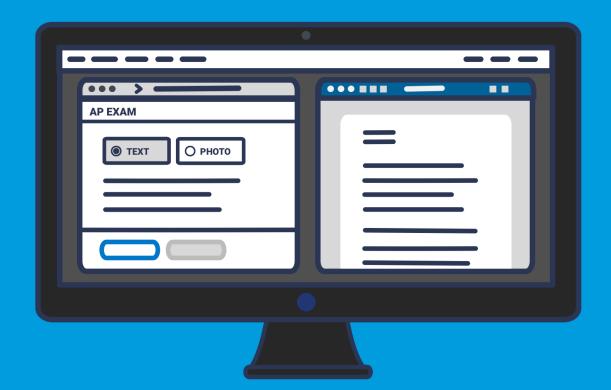

## Option 3: Attach photos of handwritten response and then click "Submit"

#### Best device to use: smartphone or tablet

- Write your AP ID, initials, and page number at the top of EACH page of the response.
- Write your response clearly with dark pen or pencil.
- When the timer has 5 minutes remaining, take a photo of your response in vertical orientation, i.e., not landscape.
- One page per photo. If your response is longer than one page, you'll need to attach multiple photos (maximum of 5 photos per test question) before clicking **Submit**.
- Make sure to attach all of your pages before you click Submit.
- Acceptable file formats: .png, .jpg, .jpeg.

#### **Exam day setup:**

- Smart phone or tablet
  - Displays test question (you may need to scroll within a question)
  - Displays timer
  - Use to take photos of written work
  - Use to attach and submit photos of written work

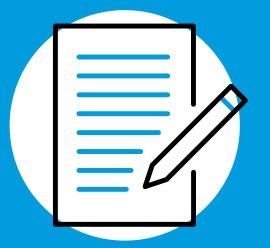

1. Craft response via pen and paper

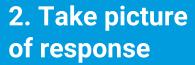

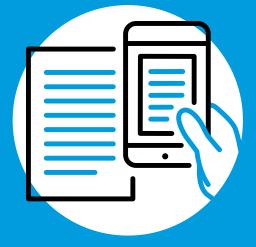

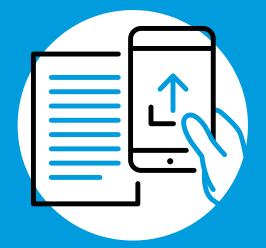

3. Attach photo(s) then click "Submit"

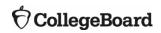

#### Music Theory Exam

Best device to use: smartphone or tablet

#### Before the exam:

- Print or copy by hand the 2020 Question 1 Music Theory Answer Sheet.
   Download at cb.org/apexamdaydocs. TIPS: Prepare extra answer sheets in case of mistakes; have extra staff paper for scratch work.
- Make sure you have an audio recording app or audio recording software, such as Recorder, Voice Memos, GarageBand (or Audacity, if you're using a computer) to record your sight-singing performance.

#### On exam day:

- Copy by hand portions of Question 1 onto your answer sheet, and then complete the question.
- Take a photo of your completed answer sheet, attach it, and click Submit before time expires for Question 1.
- Follow the directions to record your melodies for Question 2, pausing when instructed to ensure that both melodies are included in a single audio file.
  - Accepted file formats: .m4a, .mp3, .wav, .ogg
- Attach your file, and click Submit before time expires for Question 2.

Detailed information about Music Theory exams is available at **cb.org/apmusictheory**.

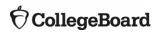

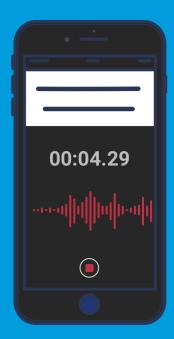

#### **REMEMBER:**

You must have your own recording app or software.

#### World Language Exams

Required device: iOS or Android tablet or smartphone; these exams CANNOT be taken on laptop or desktop computers

- World language and culture exams (Chinese, French, German, Italian, Japanese, and Spanish) consist of speaking tasks only.
- Before the exam, you must download the free AP World Languages Exam App—available in both the Apple App Store and the Google Play Store.
  - Practice using the app (before exam day, the app is in practice mode).
  - If asked, grant the app permission to access your microphone.
- Headphones with microphone are permitted but not required.
- Exam day readiness check:
  - Make sure your tablet or phone can access the internet by Wi-Fi or cellular data, has at least 30MB of available storage, and is charged to at least 25% battery or is plugged in.
  - Make sure the AP World Languages Exam App is <u>closed on your device</u> before you click your e-ticket to get started.
- Taking the exam:
  - Check in to your exam with your e-ticket on the device that has the AP World Languages Exam App installed. Complete any requested information.
  - When prompted, select Start My Exam to launch the app and complete your exam.
  - If asked, grant the app permission to access your microphone.
  - The app will automatically record your responses and submit them.

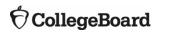

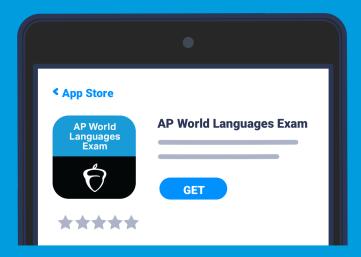

## Practice with AP World Languages Exam App.

Available for download the week of May 11.

Learn More at cb.org/apworldlanguages

## Testing with Accommodations

#### **Details at cb.org/ap2020accommodations**

- Students with approved accommodations don't need to submit any further requests.
- Extended time will be provided through the online exam.
- Online AP Exams will be compatible with assistive technology (e.g., screen-reader software) and zoom functionality in a browser.
- Students approved for screen-reader software should ensure it works with Chrome, Firefox, Safari, or Microsoft Edge because Internet Explorer can't be used for AP testing.
- Students approved to use specific devices or aids may use what they have access to at home.
- Students approved for a reader or scribe may be assisted by a family or household member while testing.
- Temporary Afflictions: A student who has a temporary medical or physical condition (e.g., an injured hand) may request temporary assistance if needed to take the exam. Review details at cb.org/ap2020accommodations.

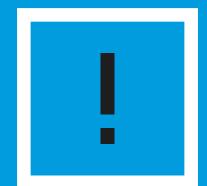

As always, students may **only** use accommodations that they've been approved for by College Board Services for Students with Disabilities (SSD).

#### Requesting a Makeup Exam

- If you have any issue on exam day that prevents you from testing successfully, you'll be directed to an online AP Makeup Testing Request Form where you can describe what happened and request an e-ticket for a June makeup exam.
- You can also access the form at cb.org/requestmakeup
- You must have your original e-ticket when filling out the form.
- Submit the form within 48 hours of your original exam date.
- We will review your form and send you an email approving or denying the request the week of May 25. If approved, your makeup e-ticket will be sent two days before the makeup test.
- Do not call AP Services; the pandemic has closed call centers and you will simply hear a message directing you to fill out the form and await the approval email.
- Rest assured that you will receive approval for any of the following types of issues you encounter, or similar ones: sickness; significant interruptions from family members; battery failures; power outages; technical disruptions. Note: simply running out of time to submit a response on exam day is not a valid reason to request makeup testing.

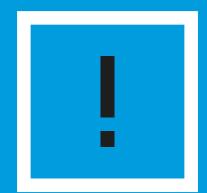

The makeup testing request form is ONLY for students who test in May, encounter issues, and need another opportunity to test.

Students that already have known conflicts with the May dates can test in June simply by not using their May e-ticket – they will automatically be issued a June e-ticket.

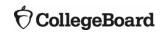

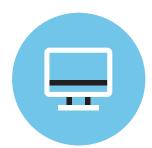

The exam screen will guide students step by step on test day from the moment they click their e-ticket. Most students will be able to navigate the test using only the information on the preceding slides.

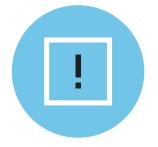

But unexpected events may occur when testing at home, and some students will benefit from additional preparation and technology checks.

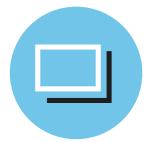

The remaining slides provide further details and tips. We encourage teachers and students to work through the remaining slides together to confirm readiness for at-home AP Exams.

## 2

# Five Steps to Take Before Exam Day

#### Five Steps to Take Before Exam Day

We have a simple checklist you can use to make sure you've completed these steps.

#### Review Your Contact Information

If you aren't receiving emails from the AP Program, log in to My AP to see the email address you used when you registered to test.

#### Practice Submitting Your Response

An online AP Exam demo will be available on May 4. The AP World Languages Exam App will be available by the week of May 11 and includes a practice mode.

#### Receive Your Exam Confirmation and E-Ticket Emails

You'll get emails with your AP ID and your exam e-ticket. This information will also be in your My AP account.

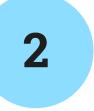

#### **Check Your Tech**

Choose and prepare the device and documents you'll use.

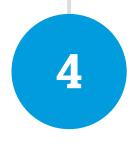

#### Gather What You Need for Each Exam

Consult cb.org/apexamdaydocs then download, print, or gather additional materials for your specific exams.

#### Review Your Contact Information

If you haven't received email updates from the AP Program:

- 1. Sign into My AP (myap.collegeboard.org).
- 2. Confirm your email address:
  - Click your profile at the top right-hand corner.
  - Go to Account Settings and confirm that your email address is the one you want to use for your e-ticket.
  - If you need to change your email address, click Update.
- 3. In Subscriptions, confirm that you've checked the box to receive updates from College Board.
- Then, create a new contact with the email address
   <u>collegeboard@e.collegeboard.org</u> in your address book or safe
   sender list.

Don't worry—if you still can't get emails from AP, your e-ticket will also be posted in your My AP account.

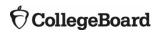

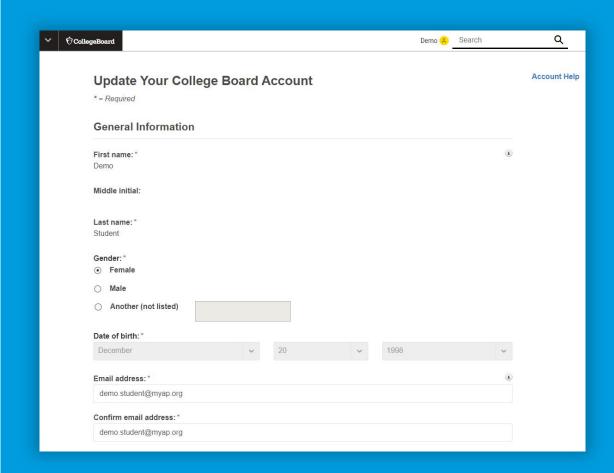

#### Check Your Tech: Choose Your Device

Check that you have the appropriate device for your exam and how you're planning to create your response.

- You won't need the lockdown browser on your device.
- If you have the Grammarly plug-in on your computer, you'll need to remove it to test.
- Remember: world language exams have specific device requirements.

When choosing between handwriting and typing, keep in mind:

- This year's questions won't require you to submit graphs or diagrams.
- You may be more comfortable handwriting responses in Calculus, Chemistry, and Statistics. But if you want to type your responses in those subjects, a guide for how to type symbols and formulas can be downloaded at cb.org/apexamdaydocs.
- In most other subjects, using a smartphone will require scrolling back and forth within a question, which many students will find frustrating, so we recommend a desktop or laptop if available.

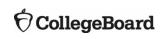

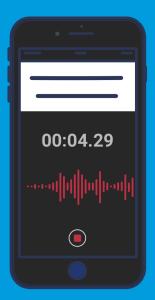

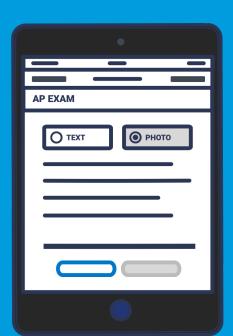

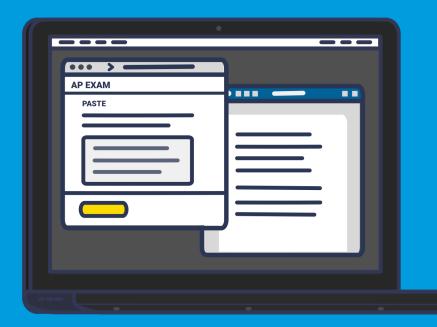

#### Check Your Tech: Prepare Your Documents for Typing

- Decide whether you'll be using Google Docs, Microsoft Word, Notes, or another application.
- We recommend turning on auto-save or similar features.
- If you're using a cloud document, like Google Docs, and want to attach
  your document rather than copy-and-paste, remember that you'll need
  to download your response in one of the approved formats
  (.doc, .docx, .pdf, .txt) and save it to your device.
- Before test day, prepare your doc(s) by typing your AP ID and initials at the top and then saving it to a clearly labeled folder on your desktop so it will be easy to find.
  - For AP English and AP history exams, you'll need to create just one document per exam.
  - All other AP Exams have two questions this year, so you'll need to create and save two documents per exam. Name them clearly so you know you're attaching the right one at the right time, such as
    - APBiologyQuestion1.docx
    - APBiologyQuestion2.docx

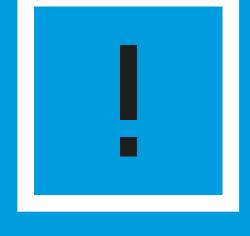

#### **IMPORTANT:**

You'll create your response in a document of your choice, and then either copy/paste or attach and then submit your response within the online AP Exam.

## Check Your Tech: Prepare Your Documents for Handwriting

- Use white paper (lined or unlined). Music Theory requires an answer sheet.
- Use paper that's standard size (8.5 x 11 inches) or close to it.
- Use a number 2 pencil or a pen with black or blue ink.
- Because the maximum number of pages you can attach per question is 5, at most you'll need 5 pages for AP English and AP history exams, and 10 pages for all other exams. But it's highly unlikely you would need to use this many pages for your responses, which can often be answered fully in just 1-2 pages.
- Before test day, prepare your pages by writing your AP ID, your initials, and a page number at the top of each page as follows:
  - Up to 5 pages for question 1, numbered 1 to 5
  - Up to 5 pages for question 2, numbered 1 to 5

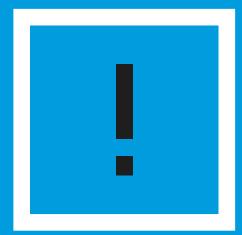

#### **IMPORTANT:**

You'll write your response with pen or pencil on your own paper, take a photo of each page, attach all photos, and submit them.

#### Use the AP 2020 Exam Demo to Practice and Test Your Tech

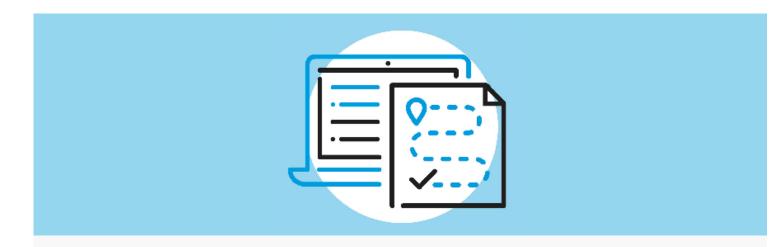

### Practice submitting responses with the exam demo.

From May 4, you can access an AP 2020 Exam Demo at **cb.org/apdemo**. It will allow you to practice the different ways to submit your responses. If you can't connect to this demo from your planned testing device, you'll not be able to access the real exam on test day. Update your browser (see tips on slide 51). Then try again. If you still can't access the Demo, ask for your AP coordinator's help to contact your school's tech experts for assistance.

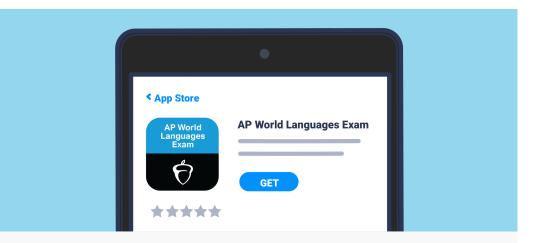

## World language students can practice with their exam app.

Beginning the week of May 11, if you're taking world language exams, download the AP World Languages Exam App. Before your exam, use the app's practice mode to become familiar with its features, test your technology's compatibility, and check the quality of sound in your intended exam location. After you practice using the app, you must close it on your device before testing.

Find required or recommended docs at cb.org/apexamdaydocs

If you don't have a printer, ask your school for help getting printed copies of required or recommended docs.\* If that's not possible, download them to your device.

#### **Subjects** All, except for those with portfolio components

#### What to Have Ready on Exam Day

#### Required

- Exam e-ticket email
- Completed Exam Day Checklist, including AP ID
- Device: laptop, tablet, smartphone (see below for subjectspecific requirements)
- Browser: Chrome (recommended), Firefox, Safari, or Edge
- Internet or cellular connection
- Assistive technology and devices (if applicable, for students approved to test with accommodations)

#### **Required for Typed Responses**

 Microsoft Word, Google Docs, Notes, or another application to enter and save text

#### **Permitted**

- Your class notes or study guides
- Textbooks and other classroom resources
- Previous assignments or assessments

#### **Arts**

#### **Music Theory**

#### Required

- Smartphone, tablet, or computer with camera, microphone, and voice recording app
- 2-3 printed copies or handwritten copies of the answer sheet template with staves\*

#### **Permitted**

Instruments, tuners, metronomes, and digital resources are permitted to assist in preparing answers. However, submitted responses must be created without these aids. Part-writing responses must be entirely handwritten on the answer sheet, and sight-singing responses must be performed entirely unaccompanied and unaltered. Refer to the sample exam and instructions for more information.

Find required or recommended docs at cb.org/apexamdaydocs

If you don't have a printer, ask your school for help getting printed copies of required or recommended docs.\* If that's not possible, download them to your device.

| Subjects                      | What to Have Ready on Exam Day                                                                                           |                                                                                                 |  |  |  |
|-------------------------------|----------------------------------------------------------------------------------------------------|-------------------------------------------------------------------------------------------------|--|--|--|
| History and Social Sciences   |                                                                                                    |                                                                                                 |  |  |  |
| Macroeconomics Microeconomics | <ul> <li>Recommended</li> <li>Scrap paper for sketching out graphs as an aid to answering the questions</li> </ul>       | Permitted • Calculator                                                                          |  |  |  |
| Math and Computer S           | Science                                                                                                    |                                                                                                 |  |  |  |
| Calculus AB Calculus BC       | <ul> <li>Recommended for Students Typing Responses</li> <li>Keyboarding Tip Sheet for 2020 AP Calculus Exams*</li> </ul> | Permitted • Calculator                                                                          |  |  |  |
| Computer Science A            | Required  • Java Quick Reference*                                                                                        | Permitted • Interactive Development Environment (IDE) or compiler                               |  |  |  |
| Statistics                    | Required • AP Statistics Formula Sheet and Tables*                                                                       | Recommended for Students Typing Responses  • Keyboarding Tip Sheet for 2020 AP Statistics Exams |  |  |  |
|                               |                                                                                                    | Permitted • Calculator                                                                          |  |  |  |

Find required or recommended docs at cb.org/apexamdaydocs

If you don't have a printer, ask your school for help getting printed copies of required or recommended docs.\* If that's not possible, download them to your device.

| Subjects                             | What to Have Ready on Exam Day                                                                                       |                                                                                                    |  |
|--------------------------------------|----------------------------------------------------------------------------------------------------|----------------------------------------------------------------------------------------------------|--|
| Sciences                             |                                                                                                    |                                                                                                    |  |
| Biology                              | Required • AP Biology Equations and Formulas Sheet*                                                                  |                                                                                                    |  |
| Chemistry                            | Required • Periodic Table of the Elements*                                                                           | <ul><li>Recommended for Students Typing Responses</li><li>Keyboarding Tip Sheet for 2020 AP Chemistry Exams</li></ul> |  |
|                                      | <ul> <li>AP Chemistry Equations and Physical Constants Sheet*</li> </ul>                                             | Permitted • Calculator                                                                                                |  |
| Physics 1:<br>Algebra-Based          | Required • AP Physics 1 Table of Information and Formulas*                                                           | Permitted • Calculator                                                                                                |  |
| Physics 2:<br>Algebra-Based          | <ul><li>Required</li><li>AP Physics 2 Table of Information and Formulas*</li></ul>                                   | Permitted • Calculator                                                                                                |  |
| Physics C: Electricity and Magnetism | <ul> <li>Required</li> <li>AP Physics C: Electricity and Magnetism Table of<br/>Information and Formulas*</li> </ul> | Permitted  • Calculator                                                                                               |  |
| Physics C: Mechanics                 | <ul> <li>Required</li> <li>AP Physics C: Mechanics Table of Information and<br/>Formulas*</li> </ul>                 | Permitted  • Calculator                                                                                               |  |

Find required or recommended docs at cb.org/apexamdaydocs

If you don't have a printer, ask your school for help getting printed copies of required or recommended docs.\*

If that's not possible, download them to your device.

| Subjects                                                                                                    | What to Have Ready on Exam Day                                                                                                    |
|----------------------------------------------------------------------------------------------------|----------------------------------------------------------------------------------------------------|
| World Languages                                                                                                    |                                                                                                    |
| Chinese Language and Culture French Language and Culture German Language and Culture Italian Language and Culture Japanese Language and Culture Spanish Language and Culture | <ul> <li>Required</li> <li>iOS or Android smartphone or tablet with: <ul> <li>AP World Language Exam App installed (available week of May 11)</li> <li>Access to the internet by Wi-Fi or cellular data</li> <li>At least 30MB of available storage</li> <li>At least 25% battery charge (or connection to a power source)</li> </ul> </li> <li>Permitted</li> <li>Paper and pen/pencil to take notes and prepare for tasks</li> <li>Headphones w/ microphone (Headphones without a microphone won't work)</li> </ul> |
| Latin                                                                                                    | Permitted  • Students may use their translations and a dictionary (including online or app-based dictionaries)                                                                                                    |

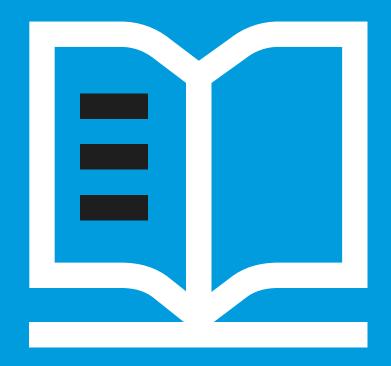

#### Advice About Optional Resources

#### You can use class resources and class notes on this year's AP Exams

- The following resources can be used, either printed or digital
  - Class notes or study guides
  - Textbooks and other classroom resources
  - Previous assignments or assessments
  - Calculators for certain exams
  - Note: Shared study notes must be downloaded to each student's device to prevent collaboration violations

#### Internet searches will waste your time and put you at risk of an exam violation:

- The more time you spend searching the web, the less time you spend answering exam questions
- Internet-based facts, research, and opinions aren't relevant to the AP Exam and won't raise students' scores
- Copying from websites, social media, or online forums is considered plagiarism and will be detected and scores cancelled.

Best practices can be found at **cb.org/apopenbooktips**.

#### Look for Your Exam Confirmation and E-Ticket Emails

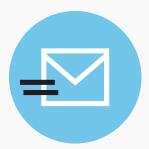

#### May 4

- You'll receive an exam confirmation email on May 4 with your AP ID and a list of the exams you're registered for.
- In the meantime, you can check which exams you're registered for in My AP.
- If you're not listed as registered for an AP Exam, you weren't part of the exam registrations we received from your school, and it's too late to generate an e-ticket for you to test this year. There is nothing we can do about this. You can take a CLEP exam for credit on a college campus, or you can take this AP exam in May 2021.

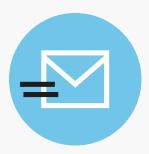

#### **Two Days Before Each Exam**

Two days before each exam, you'll receive an email with your personalized e-ticket and AP ID.

Remember, you'll need to click your e-ticket containing your AP ID to access your exam.

#### Complete the AP Exam Day Checklist

The 5 Steps we've just covered are listed in the AP Exam Day Checklist.

Students should fill out the checklist, and keep it next to them during testing.

- Download the checklist at cb.org/apchecklist
- Print or hand copy the AP Exam Day Checklist for each exam you take.
- The most important thing to fill in is your 8-character AP ID code, which is located on your e-ticket—you'll need this code to check in to your exam 30 minutes before your local start time.

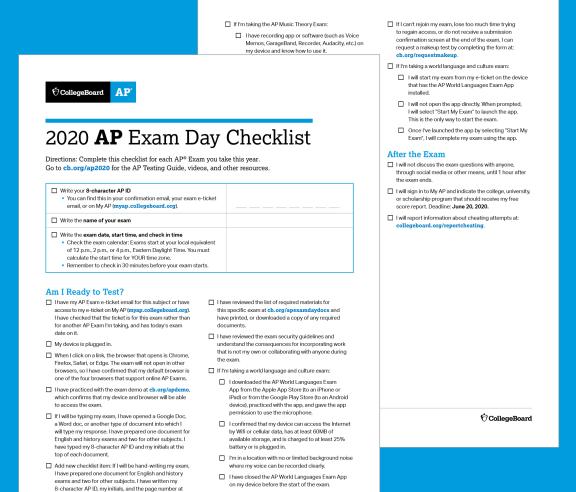

the top of each page

## 3

## Exam Day

#### Exam Day

One-Question Exams (English and History exams)

Two-Question Exams (excludes world language and music theory exams)

| Timing                                              | Online Exam                                                                                                    | Word Processing<br>Application or Paper | Timing                                              | Online Exam                                                                                                    | Word Processing<br>Application or Paper |
|-----------------------------------------------------|----------------------------------------------------------------------------------------------------|-----------------------------------------|-----------------------------------------------------|----------------------------------------------------------------------------------------------------|-----------------------------------------|
| 30<br>minutes<br>before<br>your local<br>start time | <ul> <li>Check-In</li> <li>Use e-ticket to check in to exam</li> <li>Complete identity information</li> <li>Wait for exam to begin automatically</li> </ul> |                                         | 30<br>minutes<br>before<br>your local<br>start time | <ul> <li>Check-In</li> <li>Use e-ticket to check in to exam</li> <li>Complete identity information</li> <li>Wait for exam to begin automatically</li> </ul> |                                         |
| 45<br>minutes                                       | Question Appears • Read question                                                                                                    | Develop Response                        | 25<br>minutes                                       | Question 1 Appears  • Read question                                                                                                    | Develop Response                        |
| 5 minutes                                           | Submit Response  • Exam is completed                                                                                                    |                                         | 5 minutes                                           | Submit Response  • Wait for Question 2                                                                                                    |                                         |
|                                                     |                                                                                                    |                                         | 15<br>minutes                                       | Question 2 Appears • Read question                                                                                                    | Develop Response                        |
|                                                     |                                                                                                    |                                         | 5 minutes                                           | Submit Response  • Exam is completed                                                                                                    |                                         |

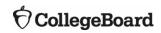

#### Exam Day: Music Theory

cb.org/apmusictheory

| Timing                                        | Online Exam                                                                                                    | Student's Recording Application                      | Paper                                                                                                    |
|-----------------------------------------------|----------------------------------------------------------------------------------------------------|------------------------------------------------------|----------------------------------------------------------------------------------------------------|
| 30 minutes<br>before your<br>local start time | <ul> <li>Check-In</li> <li>Use e-ticket to check in to exam</li> <li>Complete identity information</li> <li>Wait for exam to begin automatically</li> </ul> | Open Recording Application and Prepare for Recording |                                                                                                    |
| 25 minutes                                    | <ul><li>Question 1 Appears</li><li>Read question</li></ul>                                                                                                  |                                                      | <ul> <li>Complete Part-Writing Response<br/>on Paper Answer Sheet Template</li> <li>Take Photo of Response</li> </ul> |
| 5 minutes                                     | Submit Photo  • Wait for Question 2                                                                                                    |                                                      |                                                                                                    |
| 15 minutes                                    | Question 2 Appears  • Read question                                                                                                    | Record Sight-singing Responses as One Audio File     |                                                                                                    |
| 5 minutes                                     | Submit Audio File  • Exam is completed                                                                                                    |                                                      |                                                                                                    |

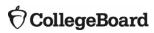

# Exam Day: World Languages

cb.org/apworldlanguages

| Timing                                            | Online Exam                                                                                                    | AP World Languages Exam App (APWLEA)                                                                                                    |
|---------------------------------------------------|----------------------------------------------------------------------------------------------------|----------------------------------------------------------------------------------------------------|
| 30 minutes<br>before your<br>local start<br>time  | <ul> <li>Check-In</li> <li>Use e-ticket to check in to exam using the device with AP WLEA installed</li> <li>Complete identity information</li> <li>Wait for exam to begin</li> <li>When Prompted</li> <li>Select Start My Exam</li> </ul> | (Do not open the app directly)                                                                                                    |
| Less than<br>30 minutes<br>(varies by<br>subject) | (You don't need to return to this screen)                                                                                                    | <ul> <li>AP World Language Exam App Launches in Exam Mode</li> <li>If prompted, grant the app microphone permission and address any other checks.</li> <li>Check audio by recording the provided Academic Honesty Statement.</li> <li>Enter AP ID and exam subject, and select Start the Exam.</li> <li>Listen to Exam Directions</li> <li>Complete Task 1: Conversation</li> <li>Listen to directions and conversation introduction (said 2 times).</li> <li>Following 1-minute prep period, respond as instructed, speaking at the tone.</li> <li>Complete Task 2: Cultural Comparison/Presentation</li> <li>Listen to directions (said 2 times) and presentation topic (said 3 times).</li> <li>Following 4-minute prep period, deliver your presentation at the tone.</li> <li>Check Recordings and Submit</li> <li>Listen to your recordings.</li> <li>App submits responses to AP Program, and exam is completed.</li> </ul> |

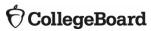

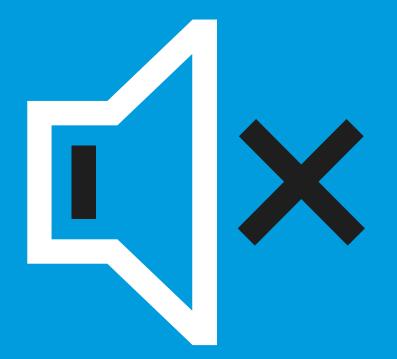

# Your Testing Environment

- Do your best to test by yourself in a quiet room.
  - Remove distractions.
  - Enable the do not disturb or quiet setting on your device.
  - Let your parents, guardians, siblings, and friends know when you'll be testing so they don't disturb you.
- Make sure your device is plugged in.
- If you have limited bandwidth, ask others on your network to limit their use of the internet during your exam, particularly high bandwidth activities (e.g., games like Fortnite and streaming services like Netflix).
- Have your checklist and any required documents next to you.

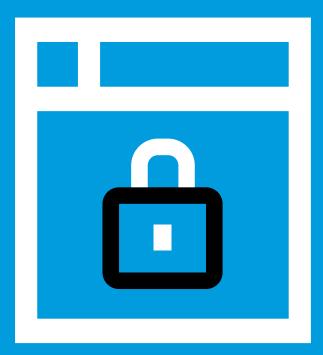

# **Exam Security**

You may not incorporate work which is not your own, and you may not provide or receive aid of any kind from anyone.

To identify students attempting to receive help through the web, a phone, or social media, sophisticated detection technologies and processes will be applied. Most techniques will remain confidential to maximize their effectiveness. We will be monitoring social media and discussion sites to detect and disrupt cheating. We may post content designed to confuse and deter those who attempt to cheat. Attempts to cheat will be detected immediately during testing or will be identified in June and July simultaneously with exam scoring.

In addition, students' exams will be:

- Scanned by plagiarism detection software
- Shared directly with their teachers

Students found violating exam security will face severe consequences, which can include having their:

- Names reported to college admissions offices for attempted cheating
- AP Exam scores cancelled

More about exam security can be found <u>here</u>. You can report any cheating attempts here: **collegeboard.org/reportcheating**.

# Check in to Your Exam

- 30 minutes before the start time for your exam,
   check in by clicking the specific e-ticket for that exam.
- You'll need to spend a few minutes passing through various security filters to confirm your identity.
- A timer will show how much time remains until the start of the exam.
- Once the exam starts, **the first exam question will automatically appear**. You **SHOULD NOT** refresh your browser.

AP 2020 Exam

#### AP 2020 Exam

#### **Enter Your AP ID**

Please enter your ID to access your exam.

[You can find your AP ID in the email used to access this site.]

56WI5024

Continue

## Time Until Exam Starts

00:03:02

# Answering the Exam Questions

- For most exams, the question is divided into parts, labeled in alphabetical order. Use those letters to organize your response and make sure you're not accidentally skipping any part.
- You may use spell check and grammar check, but these will not provide an advantage. If you've installed a Grammarly plug-in, disable it or the exam won't function.
- You may print the test questions and annotate them if you like, but you can't use annotation software to annotate online.
- Exams with more than one question: You won't be able
  to move on to the second question until the time for the
  first question has fully elapsed. Once the time for the first
  question has finished, the second question
  will automatically appear. Once you submit a question, you
  can't go back to it.

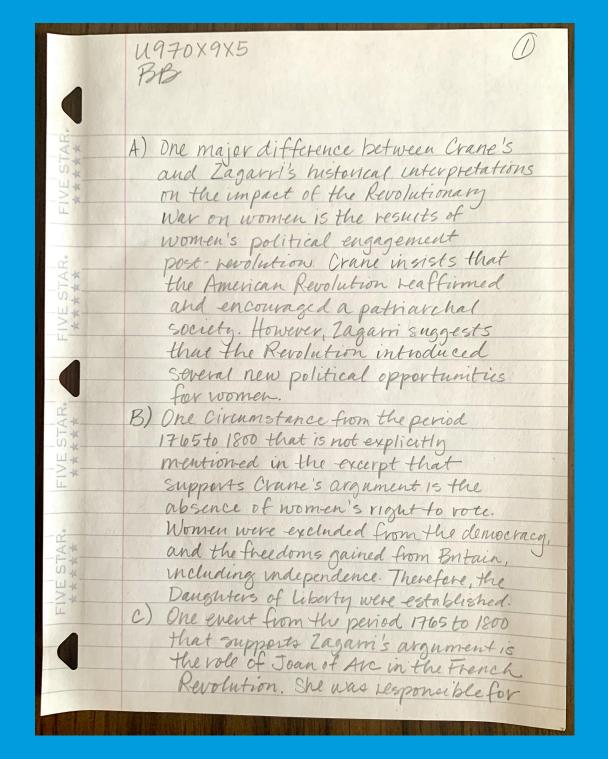

# Managing Your Time

- During the exam, you'll see a timer at the bottom of the screen showing how much time remains to create and submit your response. Keep that timer visible.
- Five minutes before time is up, the timer turns red. You'll see a pop-up reminding you to submit your response. STOP where you are and copy/paste or attach your work. Then click Submit.
  - You can still earn a 5, even if you don't finish a response.
  - If you don't submit your response on time, you won't get any credit for it.
- Losing track of time and not submitting a response before time runs out is **not** an acceptable reason for requesting makeup testing.
- AP will set standards for scores of 3, 4, and 5 this year so that it's not more difficult to earn high AP scores this year than it was in prior years.

Time Left to Submit Work

00:18:02

Time Left to Submit Work

00:04:59

# Submitting Your Response

- Submitting responses is a two-step process:
  - 1. Attaching or pasting your response
  - 2. Clicking Submit
- If you don't click Submit before the timer runs out, your response will not count.
- Once you click Submit, your response may continue to transfer, depending on your bandwidth. This is fine. You will be able to move on to the next question, even while your first question continues to transfer, so long as you clicked Submit before the time ran out.
- If your response continues to transfer after the exam ends –
  wait for an on-screen message confirming that your exam is
  complete-make sure your submissions have fully loaded before
  you close your browser or turn off or restart your computer.
- If you never see that "Your AP Exam is Complete" message, you should go to cb.org/requestmakeup to explain the situation and request an e-ticket for the June make-up date.

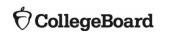

#### **Attached Text File**

#### **Attached Photos**

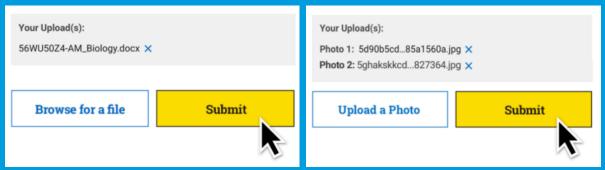

#### **Pasted Text Response**

#### **Paste Your Work**

Mauris vitae pellentesque ipsum, a tristique turpis. Pellentesque quis consectetur felis. Morbi nec tortor malesuada, fringilla elit in, tristique ex. Sed ullamcorper, tellus vel placerat laoreet, diam ipsum lobortis sapien, pulvinar lobortis magna sem quis est. Vestibulum ac consectetur velit. Ut commodo viverra sagittis. Sed luctus fringilla nisl, vitae volutpat sapien facilisis non.

Clear Field

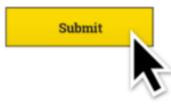

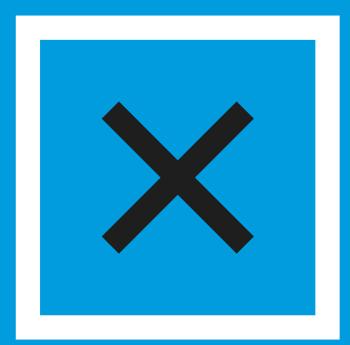

# What Could Go Wrong While I'm Testing?

- If you accidentally close the browser, your device crashes, or you temporarily lose internet access, you can quickly click your exam e-ticket again to return to the exam.
  - Continue the exam, and if you feel at the end of the exam that the temporary disruption negatively impacted your performance, you can request approval to take the makeup exam at cb.org/requestmakeup.
  - Tip: During the exam, don't refresh your browser or hit the back arrow.
- Don't call: Customer service centers won't be open due to the pandemic.
  If you lost too much time to a technical problem, aren't able to connect
  to your exam, or experienced some other serious disruption, you can
  request a makeup exam.

# 4

# Exam Scores, Credit, and Placement

### 2020 AP Exam Scores

- As usual, 2020 AP Exams will be scored by AP readers, who are college professors and experienced educators in each exam subject. Scores will be reported on the usual 1-5 scale.
- To accommodate the extended scoring schedule, which requires all exams to be scored online in readers' homes, AP scores will be released to AP students approximately one week later than usual, beginning about July 15.

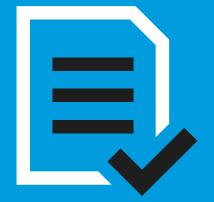

# Remember to use your free score send!

Sign into My AP no later than June 20 to indicate which college or university should get your scores. After June 20, there's a \$15 fee for each score report sent (\$25 per report for rush processing).

# Credit and Placement

"UC recognizes the effort that students have already applied in these challenging courses and will award UC credit for 2020 AP Exams completed with scores of 3, 4, or 5, consistent with previous years."

-The University of California System

"University of Connecticut fully supports the changes to the AP Exam made by College Board. We understand students need flexibility at this time of crisis and are committed to honoring the AP credit they earn."

-University of Connecticut

"Purdue will continue to accept AP credit as usual."

—Purdue University

"Despite significant changes surrounding the administration of AP Exams, Vanderbilt has decided that our current policies for AP credit will remain in effect for the class entering in fall 2020."

-Vanderbilt University

A few examples of the consistent support we've heard from colleges and universities nationwide.

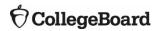

# Credit and Placement

"Undergraduate Admissions will accept scores from any modified testing and credit policies that College Board puts in place.

-Virginia Tech

"At Wheaton College, we will continue to recognize the hard work and commitment our students displayed by challenging themselves in rigorous academic work and will continue to accept AP credit(s) as outlined by College Board."

-Wheaton College, Massachusetts

"Brandeis is committed to ensuring that students receive credit for the rigorous coursework they completed this year. Brandeis will accept appropriate AP scores received on the shortened at-home administration of the AP Exam offered in Spring 2020 for credit transfer."

-Brandeis University

"We recognize all the work that goes into taking an AP course and/or studying for the exam. Rest assured that a change in testing format does not change how UW awards credit for AP Exams."

-University of Washington

A few examples of the consistent support we've heard from colleges and universities nationwide.

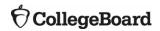

# Credit and Placement

"Marquette will award credit for achievement on AP Exams."

Marquette University

"WMU will not penalize students who must take online AP Exams this spring and will continue to award credit as we always have."

-Western Michigan University

"Boston College will continue to acknowledge our incoming students' aptitude and hard work in rigorous academic coursework by maintaining our Advanced Placement policy which allows students to use qualifying scores to fulfill requirements in the University Core Curriculum."

-Boston College

"We understand that this is stressful when students have worked so hard taking these rigorous classes. We have kept our <u>transfer</u> credit policy in place, and we will honor the AP scores for all exams taken in spring 2020."

-George Washington University

A few examples of the consistent support we've heard from colleges and universities nationwide.

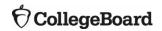

During this challenging time, the AP Program wants every interested AP student to have the opportunity to earn the college credit they've been working toward all year.

Stay safe and healthy.

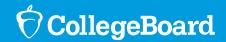

# Check Your Tech: Browser

If you cannot access the Exam Demo available from May 4 at cb.org/ap2020, you won't be able to take the real test. Follow these steps to change your browser.

- The AP Exam will only open in the latest versions of Chrome (preferred),
   Firefox, Safari, or Edge.
  - Important: 2020 AP Exams won't work in Internet Explorer.
  - If you need to install Chrome (which is free), do a google search for "Get latest Chrome browser," and follow the instructions.
- Make sure Chrome (or Firefox, Safari, or Edge) is your default browser:
  - Send an email to yourself with a link to a website you like. Click the link and see which type of browser opens. If it's Internet Explorer, you must change your default browser or you won't be able to test.
  - If you need to change your default browser to Chrome, do a google search for "Set default browser for [your device and operating system, if known]."
- Disable any browser plug-ins or extensions, such as Grammarly, to ensure you can access the AP 2020 Exam. However, keep plug-ins you need for accessibility, e.g., ChromeVox.
  - Do a google search: "How to disable browser extensions"

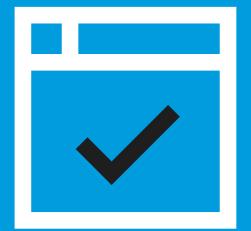

Your exam question(s) are displayed in a browser.

Using a supported browser ensures that you'll be able to test successfully.

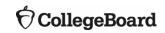